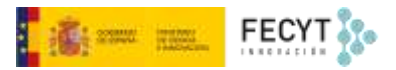

# DISTRIBUCIÓN Y GESTIÓN DE USUARIOS

Versión 1 15/12/2022

Material formativo sobre gestión y edición de revistas en la nueva versión 3.2.1-4 del software OJS para editores de revistas

Este material se distribuye bajo una licencia Creative Commons Reconocimiento-No comercial-Compartir igual (CC BY-NC-SA 4.0)

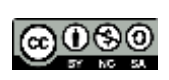

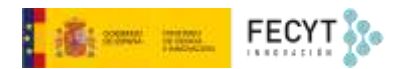

#### Resumen de contenido

En este material se explican las opciones de la plataforma OJS para configurar la visibilidad y el acceso a los contenidos publicados formando parte tanto en la web como de los números que publica cada revista. Se explican las opciones relacionadas con las licencias y derechos, la indización en buscadores, las opciones de pago por suscripción y embargo, así como las posibilidades de almacenamiento remoto de copias de respaldo. En la segunda parte se desgranan las funcionalidades y opciones relacionadas con la gestión de usuarios.

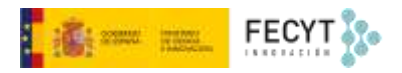

# Tabla de contenido

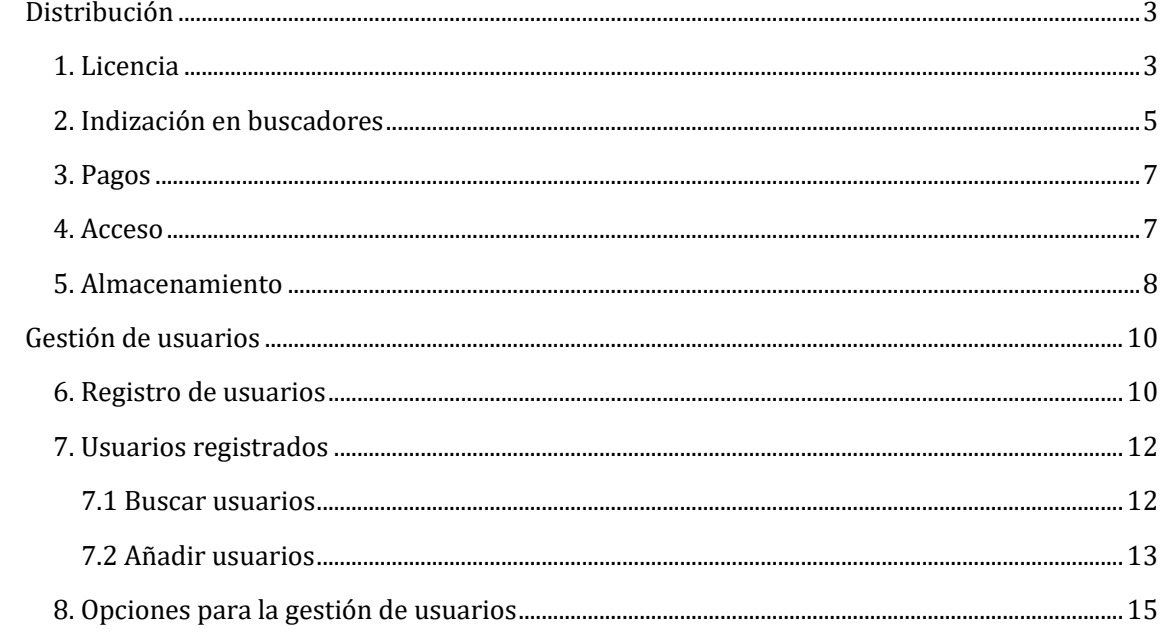

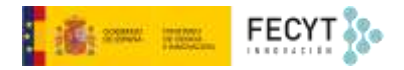

# <span id="page-3-0"></span>Distribución

Las opciones de distribución están relacionadas con la visibilidad de la revista. Así, en este apartado, se contemplan cuestiones como la gestión de derechos de propiedad intelectual; los metadatos de indexación del sitio web; el acceso al contenido de la publicación; la gestión de los pagos de las suscripciones o el acceso a artículos concretos; o el almacenamiento remoto con fines de preservación digital.

## <span id="page-3-1"></span>1. Licencia

En primer lugar, aparece una caja de selección que permite indicar, con carácter general, quién será el titular de los derechos de explotación de la obra (los artículos, habitualmente) objeto de publicación.

Así, las tres posibilidades son, que los retengan los autores (y hagan una cesión parcial de cara a la publicación en esta revista); que se cedan en exclusiva a la revista (a la editorial, se entiende); que se pueda personalizar esta información para cada pieza publicada.

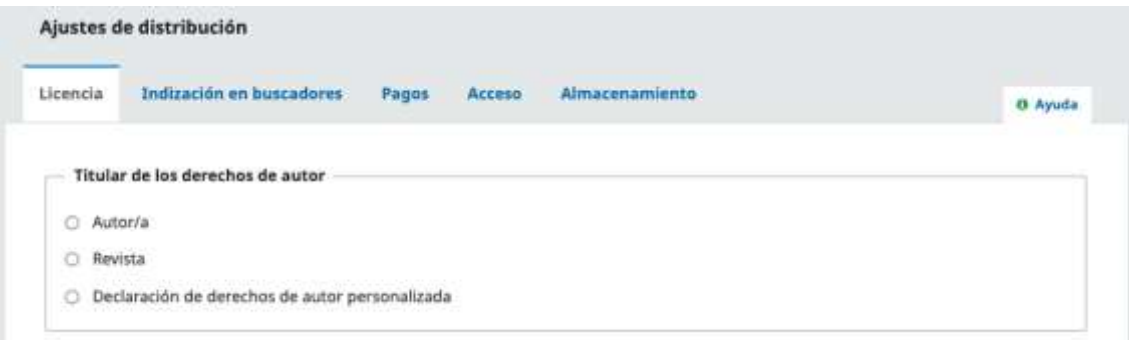

Respecto del tipo de licencia, en caso de decidir publicar en acceso abierto, puede optarse, bien por algunos de los tipos preestablecidos de licencias de la familia Creative Commons 4.0 (automáticamente se añade además el enlace hacia el contrato de licencia), o bien incluir alguna otra mediante su propia URL.

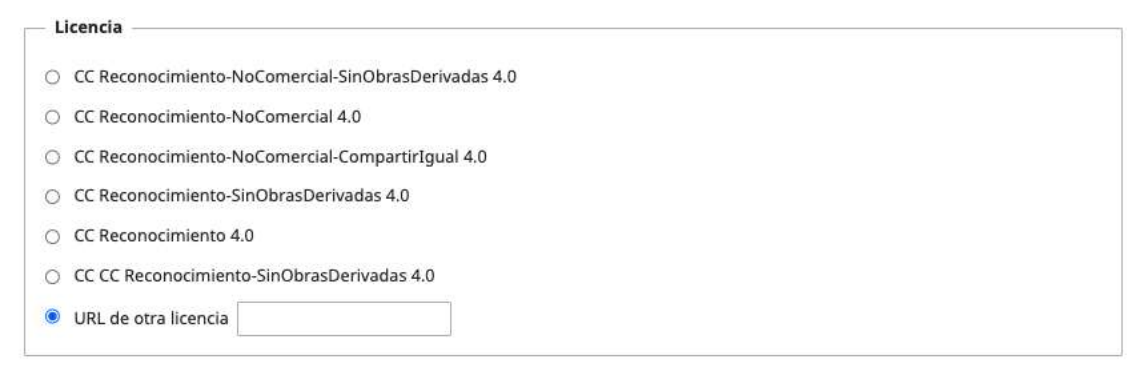

El tercer apartado es **Año de los derechos de autor**, que hace referencia a la fecha que constará como de fecha de publicación del artículo y que habitualmente es la de publicación del número.

No obstante, cada vez es más habitual la aparición de avances de publicación, esto es, de artículos, que son publicados en el momento en el que superan el proceso de revisión por pares y finalizan el proceso editorial y que quedan expuestos a la espera de ser incluidos en algún

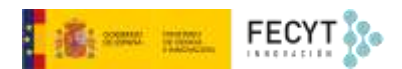

número posterior de la revista. Para estos casos es posible indicar que el año de los derechos de autor sea efectivamente el del artículo y no el del número en el que finalmente se publicarán.

#### Año de los derechos de autor

Elija la manera en que se selecciona la fecha de copyright predefinida para un artículo. Esto puede hacerse manualmente para cada caso. Si su modelo se basa en la publicación artículo a artículo no utilice la fecha de publicación del número.

- O Utilizar la fecha de publicación del número
- O Utilizar la fecha de publicación del artículo

Finalmente se añaden los términos de la licencia que, conformes con la política de derechos de autor antes seleccionada, será publicada junto con los artículos, licencia y fecha de los mismos.

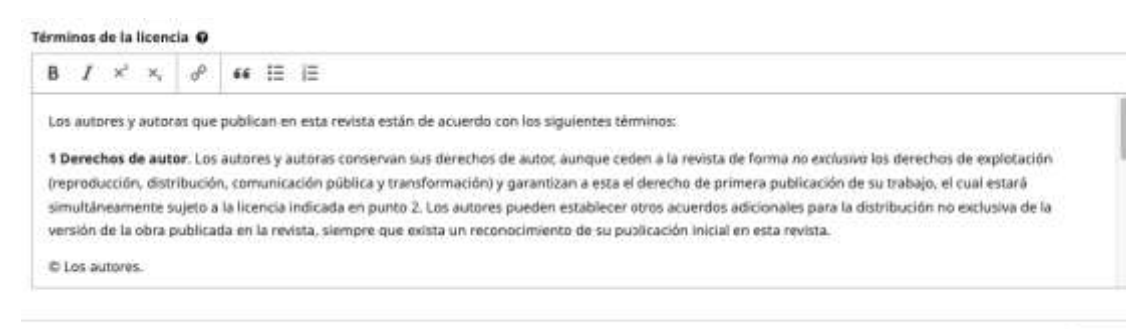

Guardar

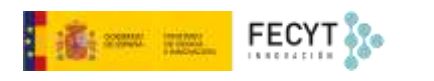

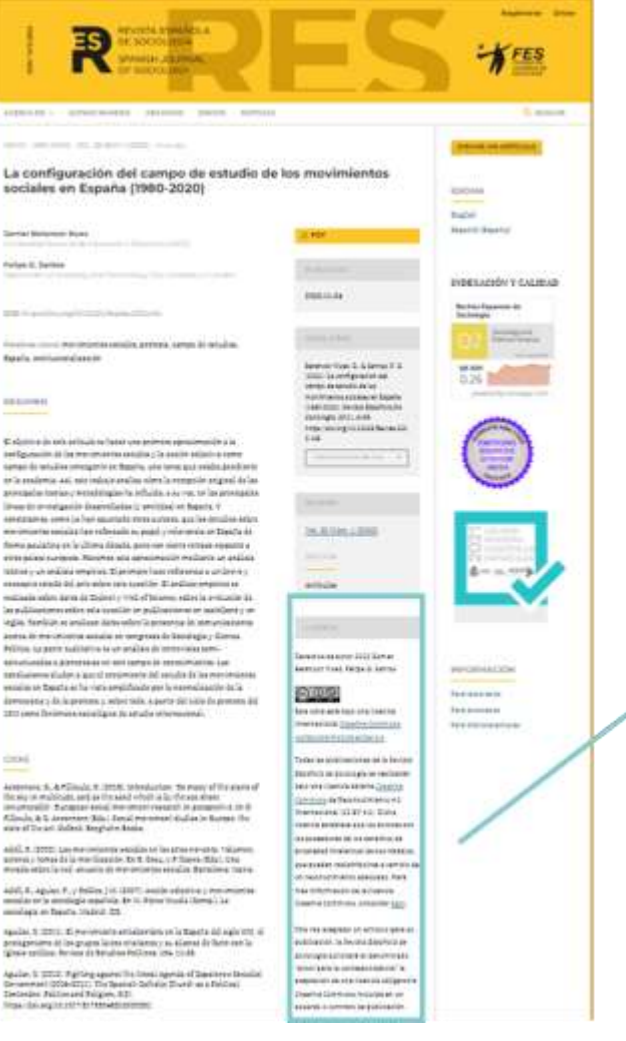

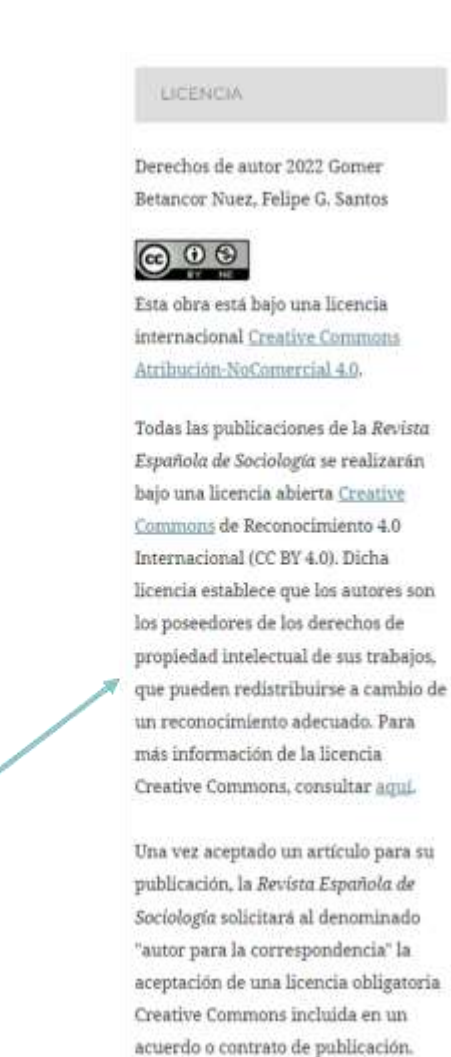

# <span id="page-5-0"></span>2. Indización en buscadores

En esta pestaña es posible incluir metadatos que mejoren la visibilidad de la publicación en motores de búsqueda generalistas tipo Google, que basan parte de su proceso de indexación y ordenación de resultados en la presencia y buena calidad de estos metadatos, que deben incluirse en la cabecera de los archivos HTML.

Se debe incluir, en primer lugar, una descripción de la revista, a modo de resumen de contenido general, que se mostrará junto con el enlace de acceso a la misma en la lista de resultados de los buscadores.

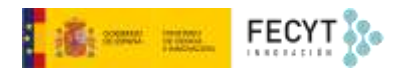

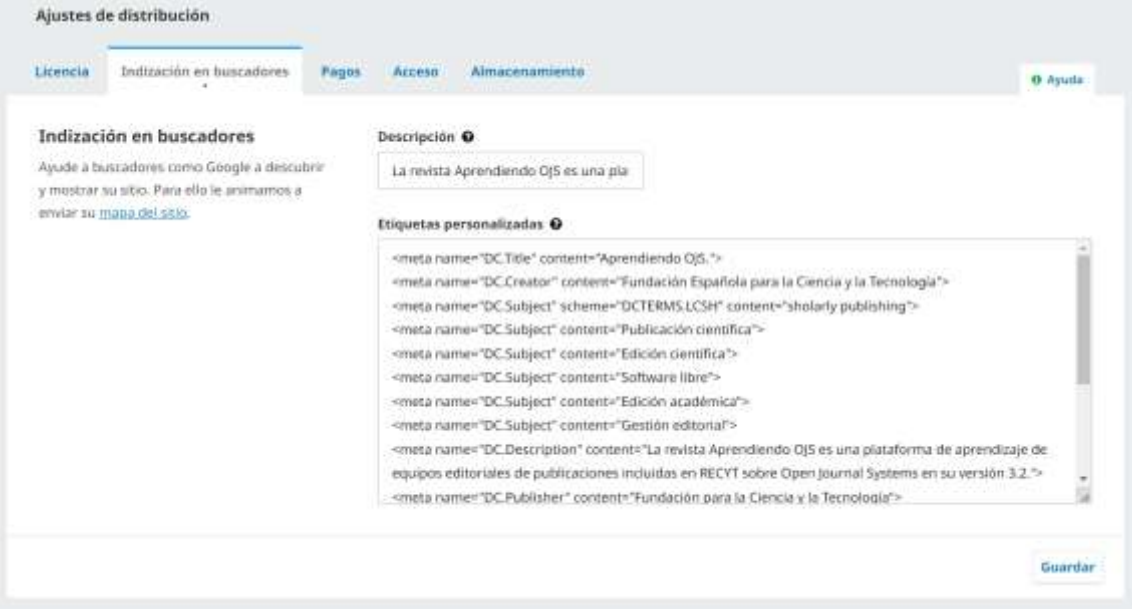

En la segunda de las cajas es posible insertar metadatos personalizados y, aunque el esquema propuesto es el de las etiquetas META de HTML, parece bastante más razonable utilizar un esquema mucho más normalizado y extendido dentro del ámbito de la publicación científica digital como puede ser Dublin Core1.

En este sentido la propuesta es usar algún generador automático de etiquetas<sup>2</sup> que, una vez completado, permita copiarlas en esta segunda caja para que se incluyan en la cabecera de las distintas páginas de la revista.

Y el resultado en el código fuente de la web de la revista es el siguiente:

```
Ajuste de linea
      <html lang="es-ES" xml:lang="es-ES">
      <head>
           <meta_charset="utf-8">
           <meta name="viewport" content="width=device-width, initial-scale=1.0">
   u
           ctitle>
   ×
                Aprendiendo 0JS
                                \frac{1}{2}\mathbf{H}il <nota name="description" content="La revista Aprendiendo OJS es una plataforma de aprendizaje de equipos edi
  II <meta name="generator" content="Open Journal Systems 3.2.1.4"><br>II <meta name="DC.Title" content="Open Journal Systems 3.2.1.4">
 (1) Cometa name="DC.Title" content="Aprendiendo 035."><br>
16 <meta name="DC.Creator" content="Eundactin Española para la Ciencia y la Tecnología"><br>
16 <meta name="DC.Subject" content="DCTERMS.LCSH" content="sholarly publishi
      <meta name="DC.Description" content="La revista Aprendiendo 035 es una plataforma de aprendizaje de equipos
  21# <nota name="DC.Publisher" content="Fundación para la Ciencia y la Tecnología">
  23 Seeta name="DC,Date" content="2022"><br>23 Seeta name="DC,Date" content="2022"><br>23 Seeta name="DC.Fype" scheme="DCTERMS.DCMIType" content="fext"><br>25 Seeta name="DC.Format" scheme="DCTERMS.DMT" content="application/pdf">
  S <meta name="DC.Identifier" content="eISSN:XXXX-XXXX">
      <meta name="DC.Language" scheme="DCTERMS.IS0639-2" content="spa">
  \rightarrow<link rel="DC.Rights" href="http://creativecommons.org/licenses/by-sa/4.0">
 10 <meta name="robots" content="noindex,nofollow">
```
<sup>1</sup> Para conocer más sobre Dublin Core (ISO 15836-1:2017 Information and documentation. The Dublin Core metadata element set. Part 1: Core elements) y su uso en la generación de metadatos asociados a la revista puede consultars[e http://dublincore.org/documents/dcmi-terms/](http://dublincore.org/documents/dcmi-terms/) <sup>2</sup> Por ejempl[o https://nsteffel.github.io/dublin\\_core\\_generator](https://nsteffel.github.io/dublin_core_generator)

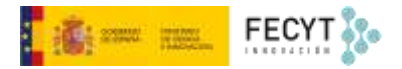

# <span id="page-7-0"></span>3. Pagos

En este lugar se lleva a cabo la configuración de los pagos por suscripción y por publicación en la revista. Actualmente se admiten dos métodos: Paypal y pago manual.

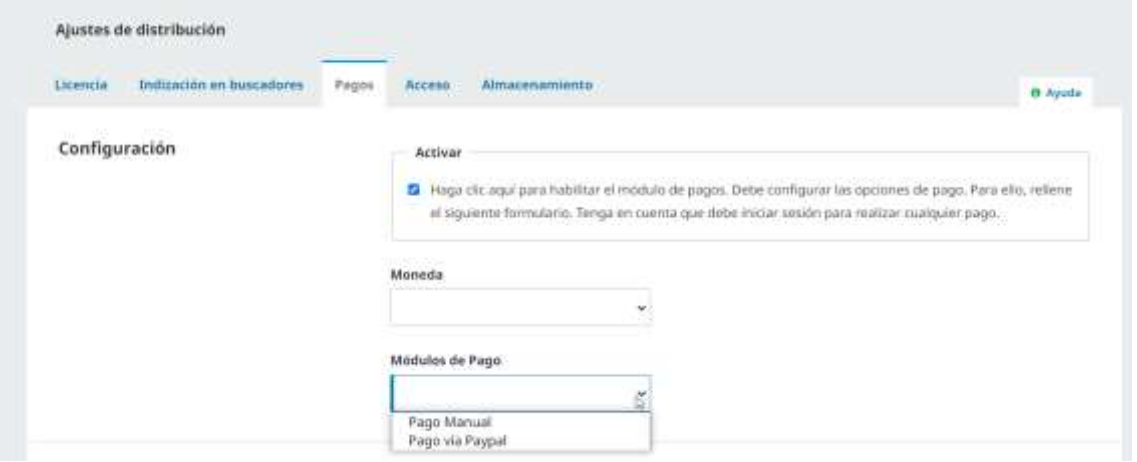

En el caso del pago por Paypal es posible introducir los datos de la cuenta de destino de los pagos, incluso testear su funcionamiento.

Si se habilita el módulo de pagos, aparecen las opciones para gestionar las cantidades y conceptos de pago.

Entre estas opciones aparecen los tipos de suscripción (individual, institucional) y quiénes son los suscriptores, las políticas de suscripción (incluyendo, por ejemplo, los plazos de embargo, en caso de ser de aplicación, así como las de autoarchivo), los datos de contacto del gestor de suscripciones y los pagos recibidos.

### <span id="page-7-1"></span>4. Acceso

Esta configuración debe ajustarse en función del contenido que desee ofrecerse y si este estará abierto a todos o sujeto a suscripción. De este modo, son tres las posibilidades que se ofrecen:

- Todo el contenido en acceso libre y gratuito (el acceso abierto contiene una diferencia de matiz que aquí no se contempla).
- Acceso mediante suscripción a parte o todo el contenido de la publicación
- No usar el sitio web para publicar los números de la revista, hacerlo solo, básicamente, como un sitio web con información sobre la propia publicación.

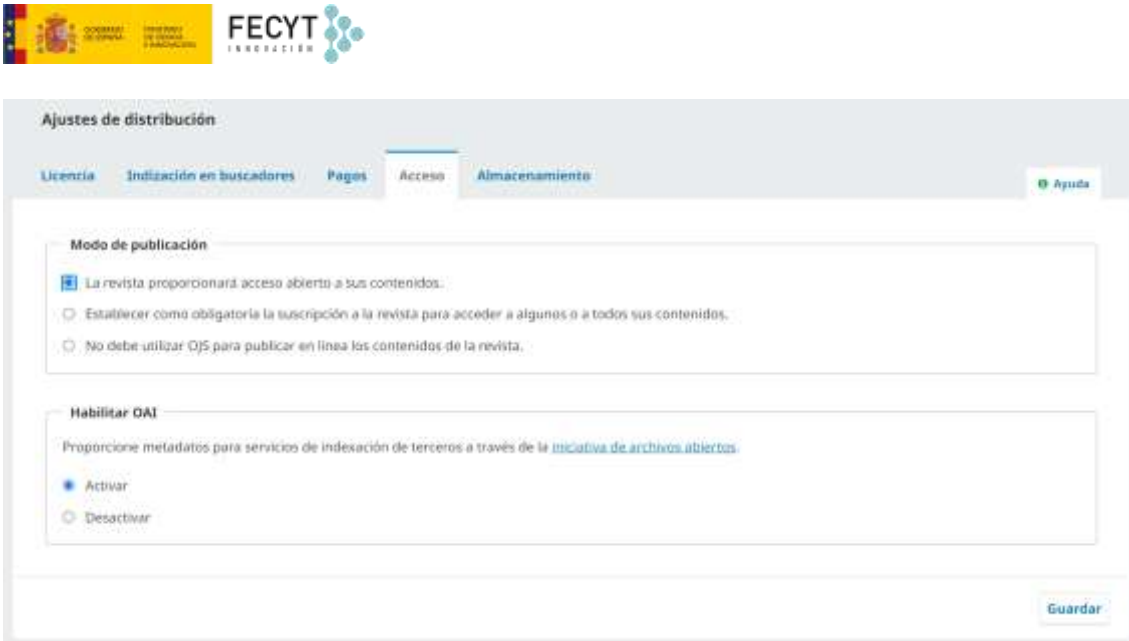

# <span id="page-8-0"></span>5. Almacenamiento

En esta pestaña se configuran las opciones para la preservación digital del contenido publicado por la revista.

Más allá de la confiabilidad que pueda deparar el servicio de alojamiento web elegido para la revista, lamentablemente hoy día la posibilidad de sufrir algún tipo de accidente que provoque la pérdida parcial o total del contenido alojado es bastante alta.

A los problemas derivados de la seguridad informática (o falta de esta) o de problemas de corte tecnológico, hay que sumar obviamente aquellos derivados de la propia función editorial. En el mundo en papel la distribución de los distintos ejemplares de los números de la revista entre múltiples suscriptores y bibliotecas aseguraba la pervivencia del contenido más allá de la vida que pudiese tener, no ya la publicación en sí, sino la propia entidad editora. No en vano muchas bibliotecas llevan a gala su función de colectoras y preservadoras del conocimiento, como garantes del futuro acceso al conocimiento generado a lo largo de los siglos.

La digitalización de la edición de revistas precisamente planteaba este reto, el de asegurar el acceso a estos conocimientos publicados por ellas, más allá de la vida de la propia publicación, de la entidad que le da sustento, incluso del formato de publicación de los propios materiales.

En el caso de que el acceso a los contenidos se produjese bajo suscripción, en el mundo en papel siempre puede accederse a los números ya pagados, mientras que, en la nueva realidad digital, una vez cerrado el acceso, salvo acuerdo en contrario, no es posible entrar al contenido que una vez estuvo suscrito por la persona o institución.

Una de las soluciones que se está adoptando es la de depositar el contenido de las revistas en repositorios institucionales, siendo este el caso de revistas auspiciadas por universidades o centros de investigación que cuentan con él. Los repositorios, más allá de garantizar la organización y visibilidad del contenido (en caso de que así se quiera y se pueda), también posibilitan su preservación gracias a las políticas y tecnologías para la realización de copias de seguridad y anticipar la obsolescencia de formatos.

Quizá una de las opciones más interesantes para prevenir desastres informáticos y la comentada obsolescencia sea el uso de alguna red de preservación distribuida. Estas habilitan la posibilidad de que el contenido no esté en un único servidor, sino que haya distintas copias, de manera que se pueda restaurar alguna de ellas en caso de desastre. Igualmente, puesto que están soportadas

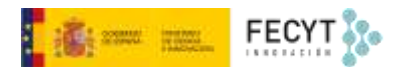

por una amplia comunidad, permite aportar soluciones globales frente a cambios tecnológicos que puedan afectar al contenido.

Igualmente, previo acuerdo con los propietarios del contenido suscrito, se puede depositar este para garantizar que pueda accederse al contenido al que una vez se accedió por suscripción.

Para cumplir con todas estas funciones surgió LOCKSS (*Lots Of Copies Keep Stuff Safe*) <sup>3</sup>, una iniciativa de la *Standford University Library* puesta en marcha en 1999 para asegurar el acceso tanto a colecciones digitales propias (nativas o digitalizadas), como al contenido suscrito por las propias instituciones y bibliotecas. Mediante el software que desarrollaron es posible que las bibliotecas construyan su propio archivo digital incluyendo en él estas colecciones y asegurando el acceso.

Frente a esta arquitectura "local", años más tarde se diseña y pone en marcha CLOCKSS (*Controlled Lots Of Copies Keep Stuff Safe*) <sup>4</sup> una red de instituciones que, usando el software de LOCKSS, prestan su colaboración para albergar copias distribuidas, es posible facilitar el acceso a este contenido, incluso cuando la propia web de la revista no puede servirlo.

Ambas iniciativas tienen políticas de precios relativamente beneficiosas para pequeñas publicaciones, editoriales e instituciones. Para participar con OJS hay que entrar en contacto primero con ellos, aceptar las condiciones para editores y finalmente habilitar la correspondiente pasarela para la recolección de contenido dentro de la pestaña Archivando.

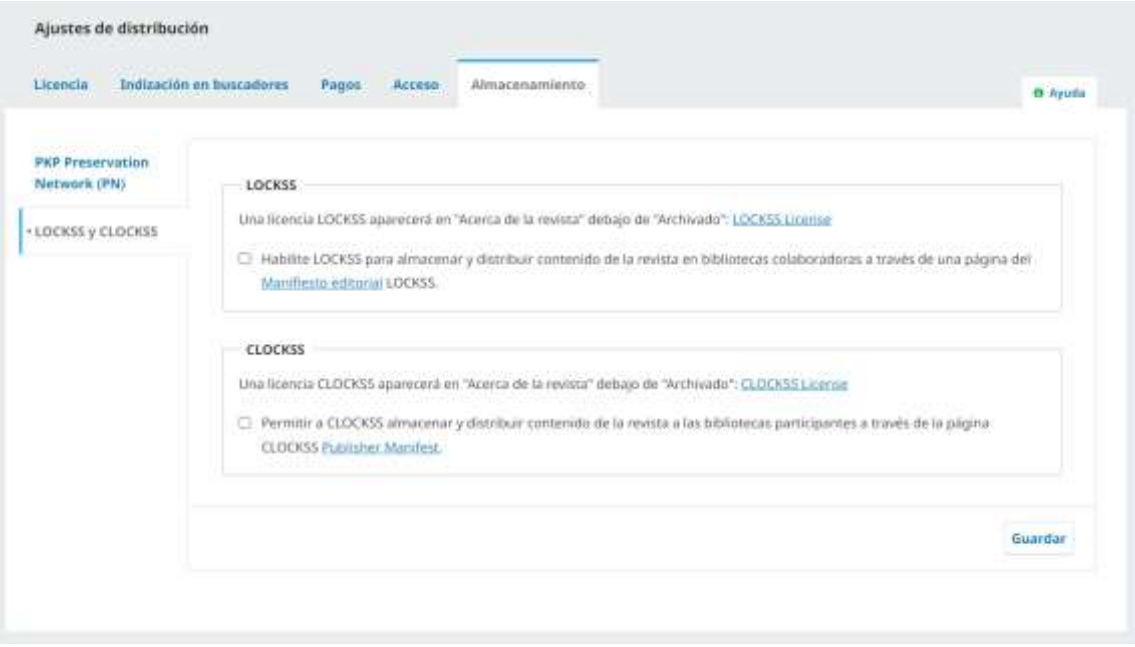

Por su parte *Public Knowledge Project* ha puesto en marcha su propia iniciativa y red de preservación<sup>5</sup> que, basada en la filosofía de la copia oscura distribuida, permite automatizar la tarea de archivar el contenido publicado por la revista en una red de servidores auspiciados por las siguientes instituciones:

- University of Alberta
- University of British Columbia
- Indiana University
- University of Pittsburgh

<sup>3</sup> <https://www.lockss.org/about/>

<sup>4</sup> <https://www.clockss.org/clockss/FAQ>

<sup>5</sup> <https://pkp.sfu.ca/pkp-pn/>

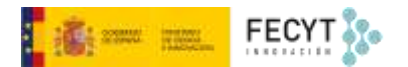

- University of Victoria
- Simon Fraser University
- Ontario Council of University Libraries (OCUL), Scholars Portal
- National Documentation Centre (EKT), Grecia

Los gestores/editores de la revista solo tendrán que aceptar los términos del acuerdo y habilitar el correspondiente módulo y así, de manera gratuita, el contenido comenzará a archivarse en esta red de servidores de manera automática.

# <span id="page-10-0"></span>Gestión de usuarios

# <span id="page-10-1"></span>6. Registro de usuarios

OJS permite que los usuarios se registren por sí mismos en la plataforma, como lectores, autores y revisores. No obstante, si es necesario, se puede deshabilitar esta opción, siendo entonces el gestor de la revista el que debe hacerlo en cada caso.

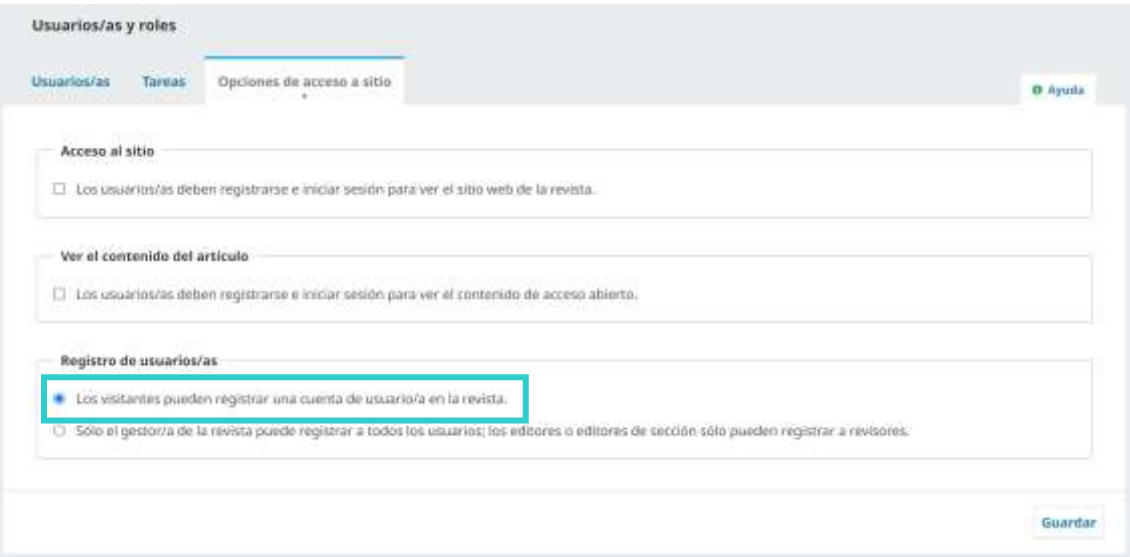

Registrarse como usuario es relativamente sencillo: solo hay que rellenar un formulario con datos básicos como el nombre y apellidos, filiación institucional y país, correo electrónico, nombre de usuario y contraseña.

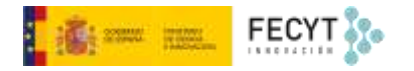

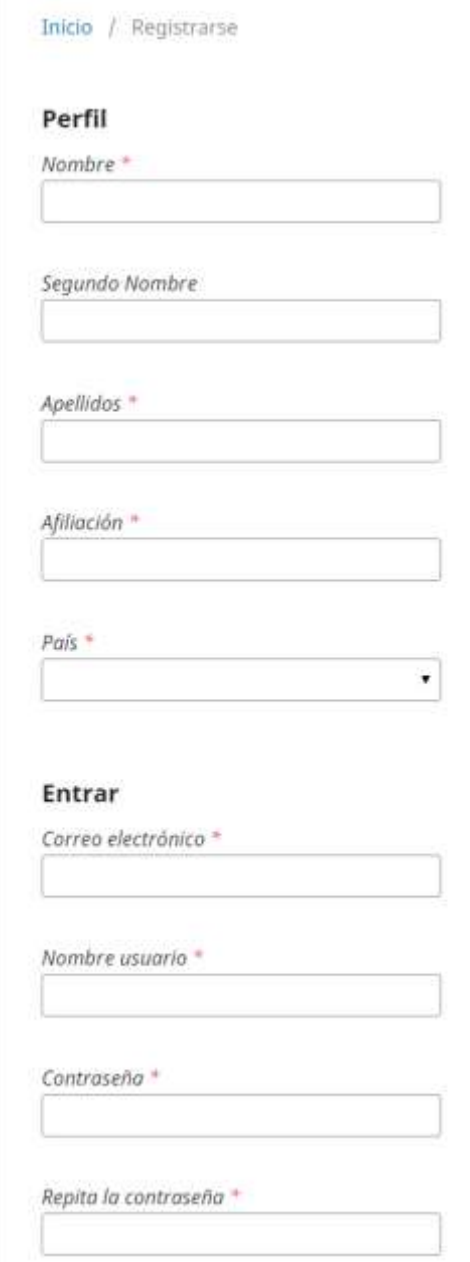

Además, se debe marcar el consentimiento para el tratamiento de los datos y se pueden marcar las opciones de recibir notificaciones por correo electrónico y ofrecerse como potencial evaluador de la revista.

Respecto del tratamiento de los datos conviene repasar las implicaciones de la entrada en vigor del Reglamento General de Protección de Datos en el ámbito de la Unión Europea<sup>6</sup> y la modificación de la legislación nacional sobre protección de datos<sup>7</sup>. En este punto puede servir de ayuda la guía que al respecto publicó el *Public Knowledge Project8*.

6[https://ec.europa.eu/commission/priorities/justice-and-fundamental-rights/data](https://ec.europa.eu/commission/priorities/justice-and-fundamental-rights/data-protection/2018-reform-eu-data-protection-rules_es)[protection/2018-reform-eu-data-protection-rules\\_es](https://ec.europa.eu/commission/priorities/justice-and-fundamental-rights/data-protection/2018-reform-eu-data-protection-rules_es)

 $\frac{7}{7}$  Ley Orgánica 3/2018, de 5 de diciembre, de Protección de Datos Personales y garantía de los derechos digitales <https://www.boe.es/eli/es/lo/2018/12/05/3/con> <sup>8</sup> <https://docs.pkp.sfu.ca/gdpr/en/>

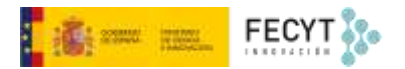

□ Sí, consiento que mis datos se recopilen y se almacenen de acuerdo con la declaración de políticas.

 $\Box$  Sí, deseo que me notifiquen acerca de nuevas publicaciones y avisos.

 $\Box$  Sí, me gustaría que me contactaran para revisar artículos de esta revista.

En caso de querer registrarse como revisor, se pueden indicar cuáles son los intereses de revisión, esto es, los campos en los que quien se registra es especialista y estaría dispuesto a revisar propuestas de publicación.

En este punto se echa de menos poder utilizar una lista controlada y cerrada de intereses de revisión, lo que facilitaría sobremanera la gestión de la base de datos de revisores y en consecuencia la asignación de revisiones.

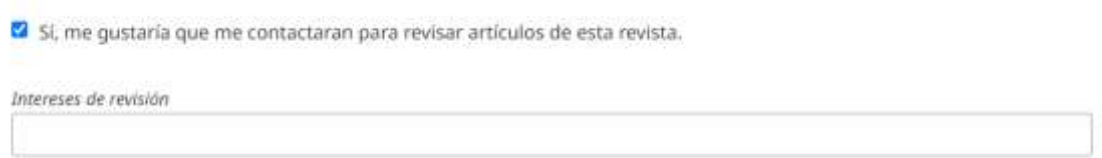

Si el módulo está habilitado, también es posible registrarse usando la cuenta de ORCID.

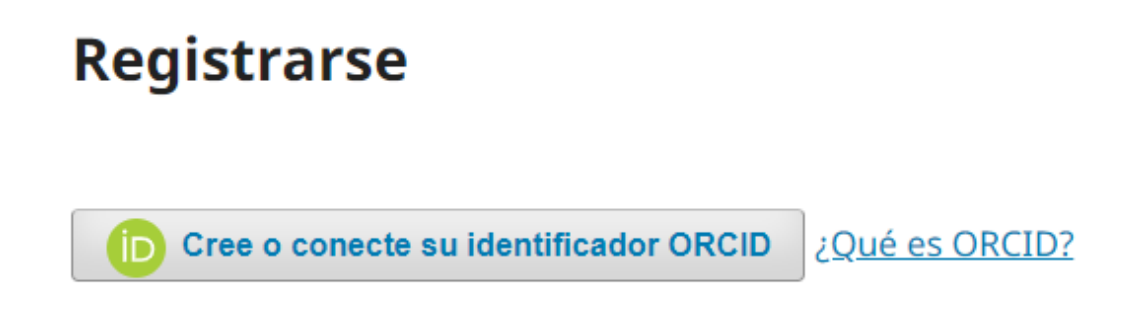

Cuando en un mismo portal conviven varias revistas que quieren hacer uso de ORCID para el registro de usuarios y para la gestión de la comunicación de artículos publicados a los perfiles de los autores, deben ser los administradores del portal los que hagan la configuración.

# <span id="page-12-0"></span>7. Usuarios registrados

Desde el panel de control de OJS se puede acceder a la gestión de usuarios a través de la opción **Usuarios/as y roles** del menú lateral izquierdo. En ese punto, la primera de las pestañas nos ofrecerá el listado de usuarios registrados con sus correspondientes opciones.

## <span id="page-12-1"></span>7.1 Buscar usuarios

En los casos en los que el listado de usuarios registrados es amplio, es posible lanzar búsquedas utilizando la opción Buscar y rellenando algún dato como el nombre, alguno de sus apellidos, su nombre de usuario y su correo electrónico (o parte de este).

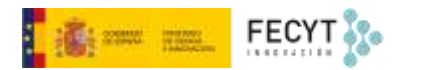

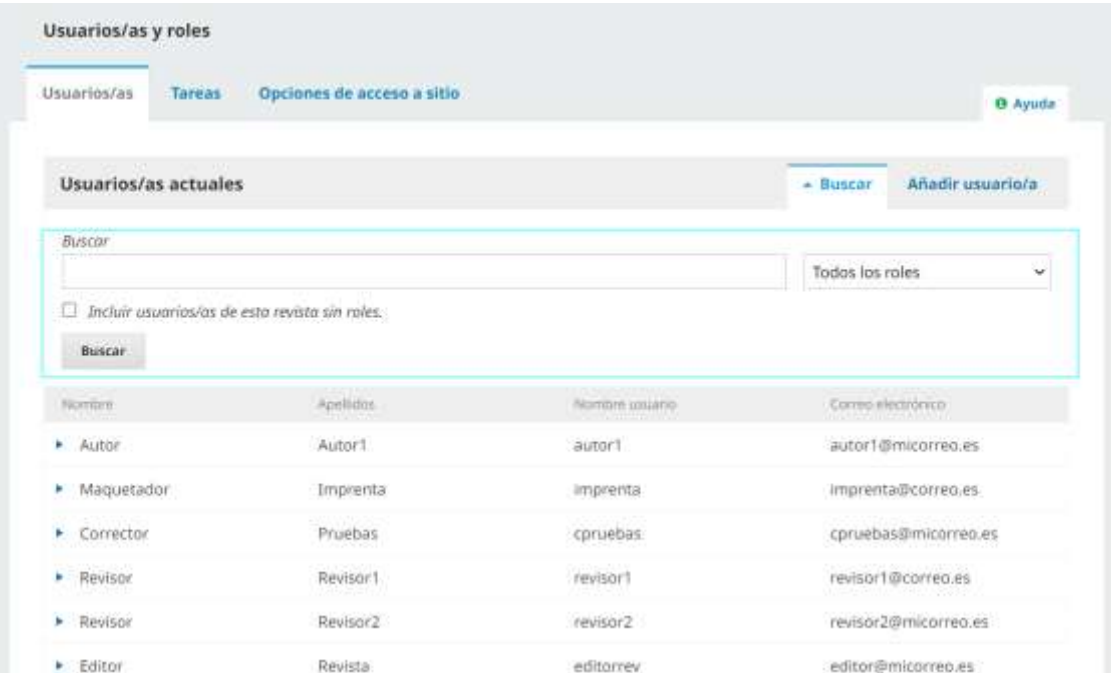

Además, es posible filtrar la búsqueda mediante el rol asignado al usuario. Esta opción también permite obtener listados completos de usuarios con un mismo rol.

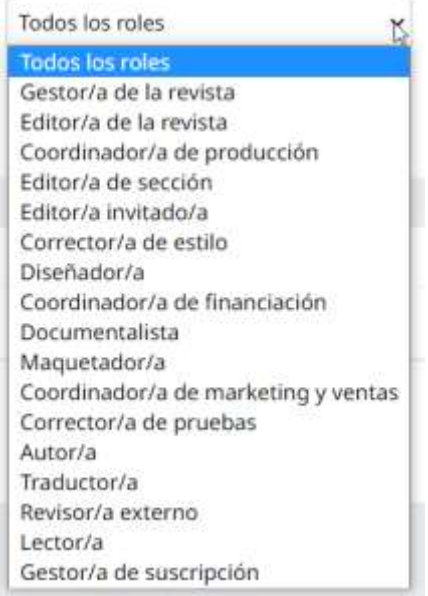

# <span id="page-13-0"></span>7.2 Añadir usuarios

La otra forma de dar de alta usuarios en la revista es mediante la gestión de la propia revista. Así, los gestores, pueden dar de alta a nuevos usuarios que lo hayan solicitado. Esto es muy útil sobre todo en el caso de publicaciones que no permiten registrar nuevos usuarios de manera autónoma y que, sin embargo, como es obvio, necesitan incorporar personas a los procesos de publicación, revisión, etc.

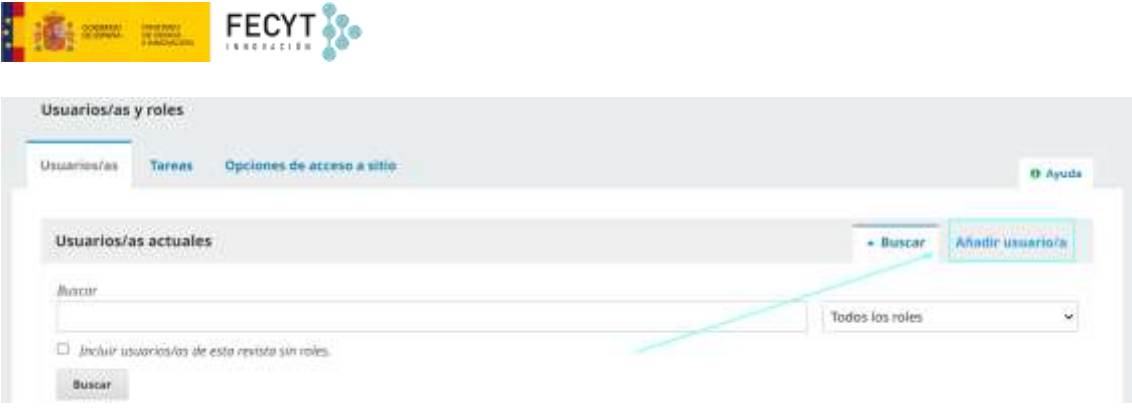

Para dar de alta un nuevo usuario basta con usar el botón correspondiente y rellenar los datos solicitados, en principio los mismos que se piden cuando un usuario se registra por sí mismo, solo que desde aquí aparecen algunas opciones nuevas como generar una contraseña aleatoria automáticamente, solicitar que el usuario la cambie la primera vez que entre y notificar al usuario sobre la creación de una cuenta a su nombre.

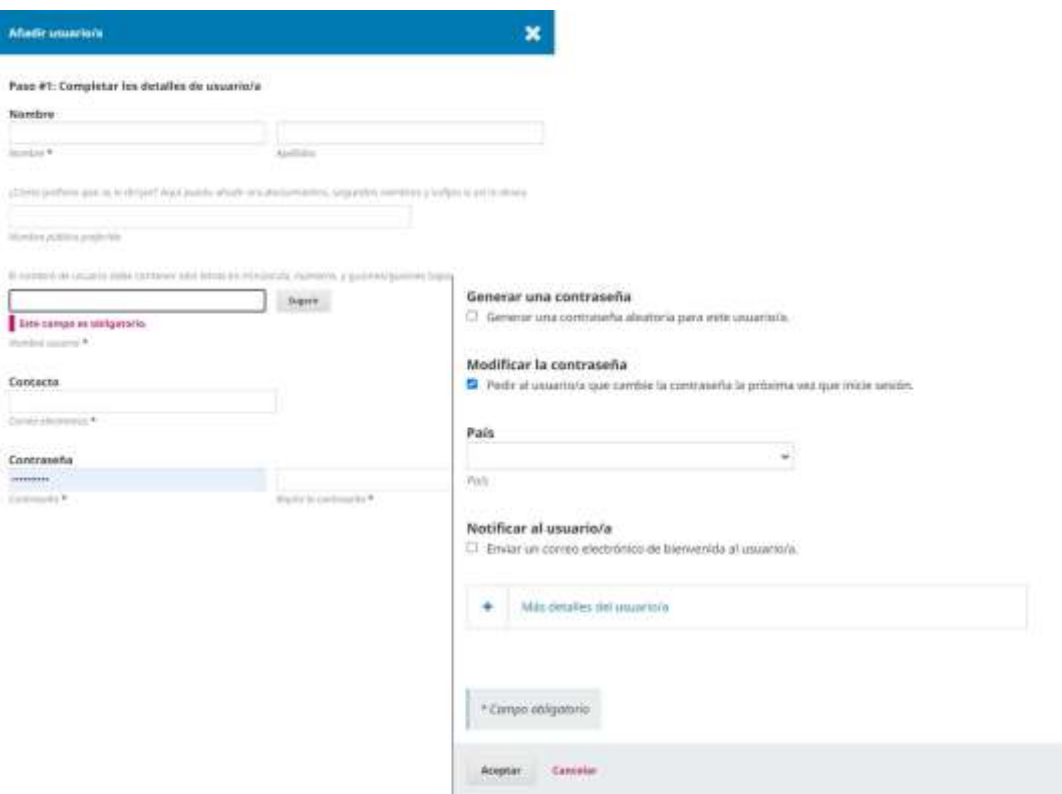

Además, en el formulario aparece la opción **Más detalles del usuario/a**, que permite incrementar la información que sobre el usuario se incorpora en la fase de registro y que, en caso de registro por parte de un usuario por su propia cuenta solo podrá añadirse desde su área personal, una vez pasada la fase de registro.

Esta información corresponde al tratamiento (sr/a., dr/a., prof/a., …); iniciales (necesarias para identificar al usuario en los flujos de trabajo; URL, habitualmente de la web personal; teléfono; y el identificador ORCID9.

Se puede elegir, de entre los marcados como disponible por el gestor de la revista, el idioma o idiomas de trabajo.

<sup>9</sup> <https://orcid.org/>

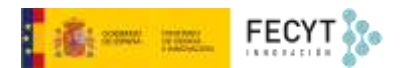

Asimismo, se puede incluir los intereses de revisión, la filiación institucional, un breve resumen biográfico, la dirección postal y una firma para los mensajes que se envíen desde la plataforma.

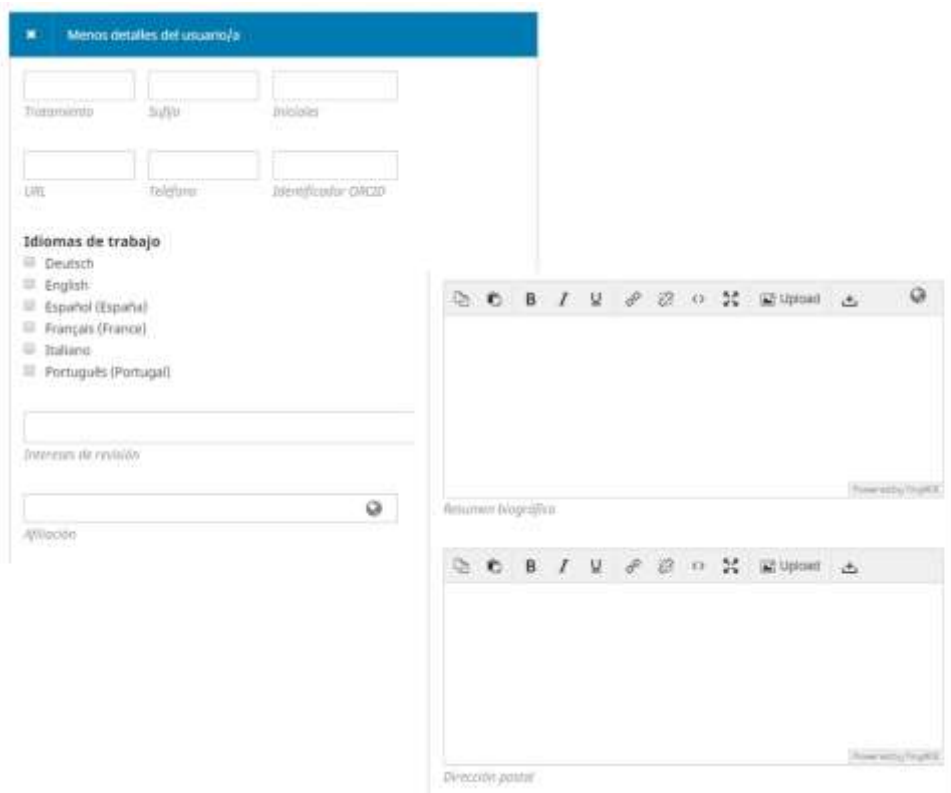

# <span id="page-15-0"></span>8. Opciones para la gestión de usuarios

Desde el listado de usuario, para cada uno de ellos, hay acceso a una serie de opciones que facilitan su gestión.

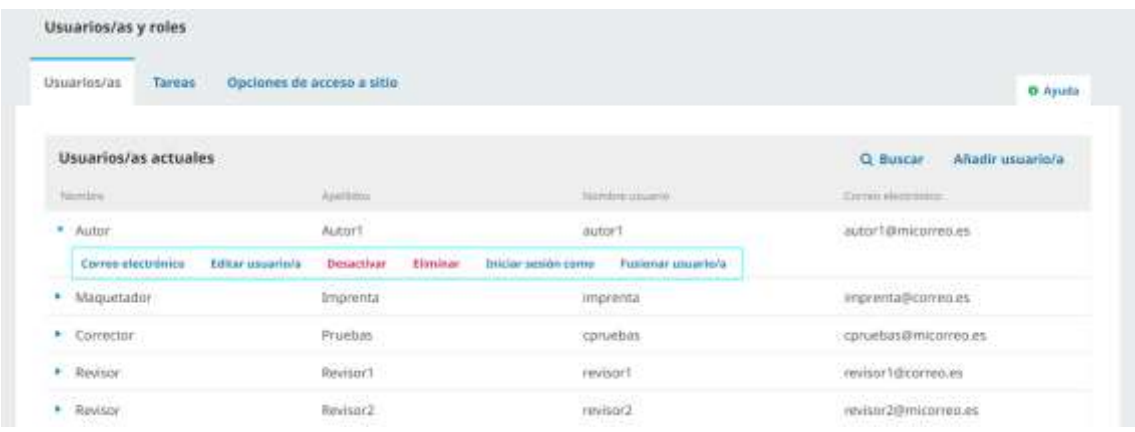

Así, si se despliega el menú en alguno de ellos es posible, por ejemplo, enviar un mensaje que le llegará por correo electrónico a la dirección que tenga asociada a su perfil.

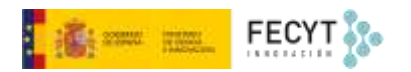

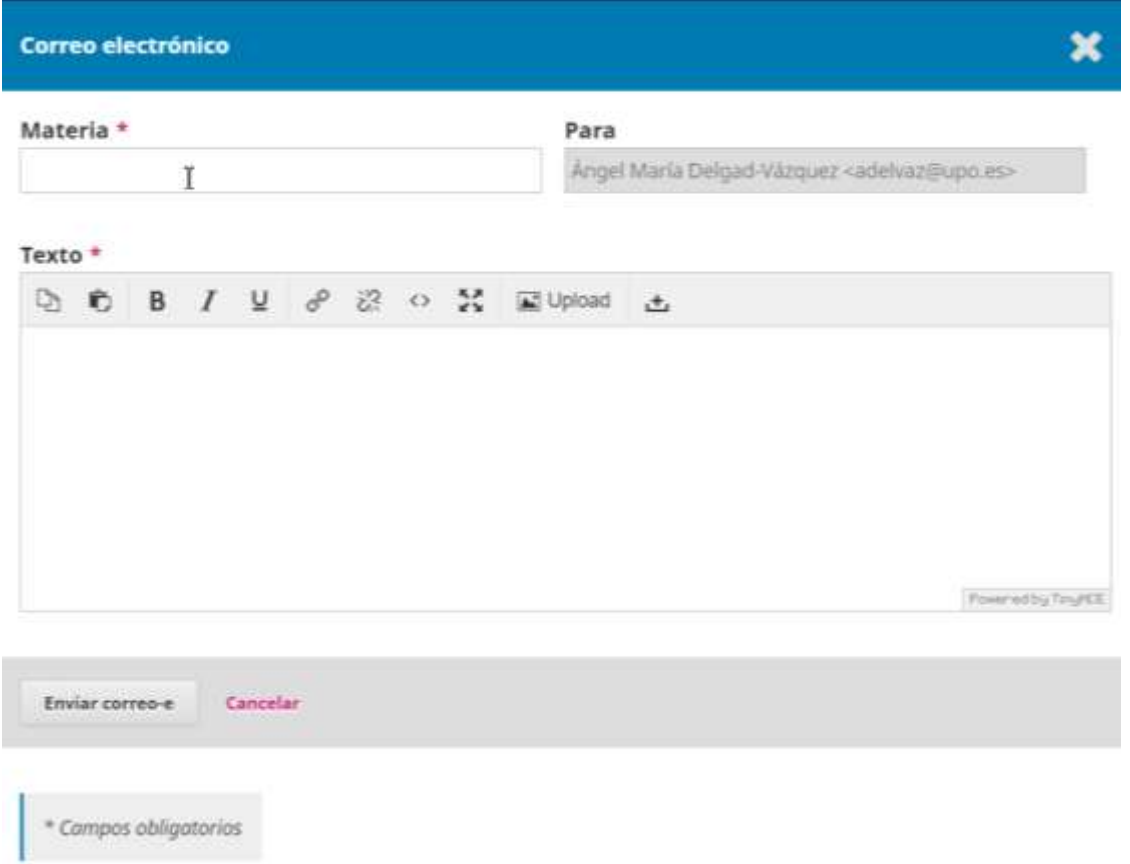

Otra de las funcionalidades disponibles es la de editar al usuario, pudiendo rectificar tanto su información personal, como los roles asignados.

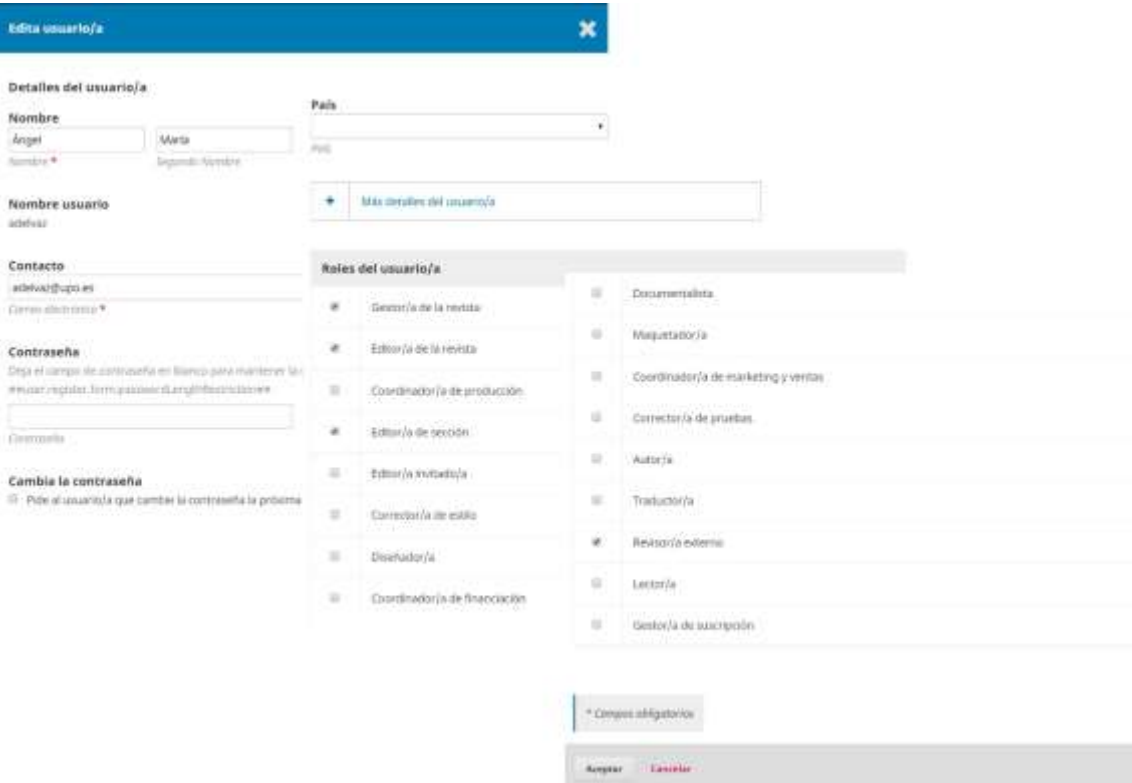

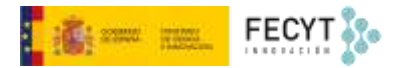

Revisor

٠

Revisor<sub>2</sub>

También es posible desactivar usuarios, dejando un registro del motivo por el que se desactiva por si en el futuro se decide deshacer la acción.

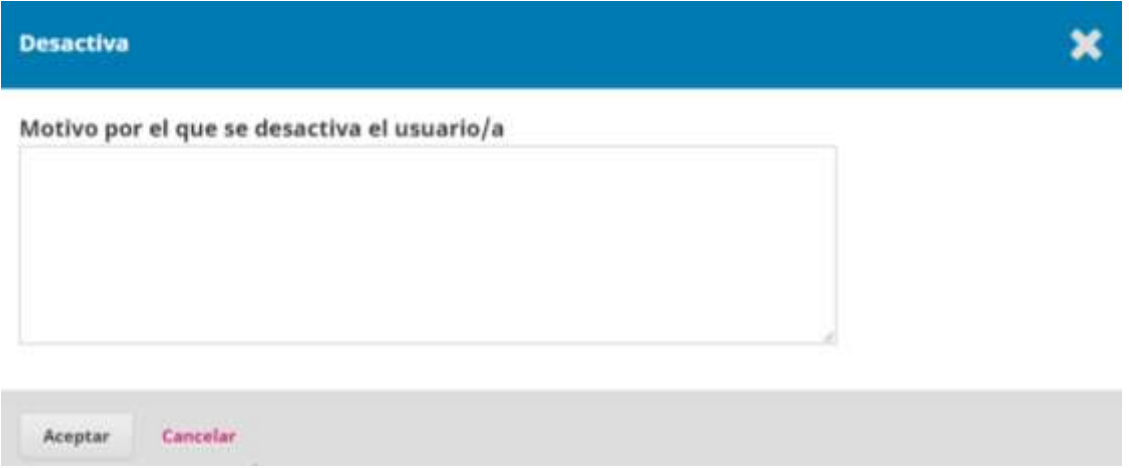

Además, en caso de ser necesario, también se pueden eliminar usuarios permanentemente, o bien fusionarlos entre sí, por ejemplo, en caso de duplicidad.

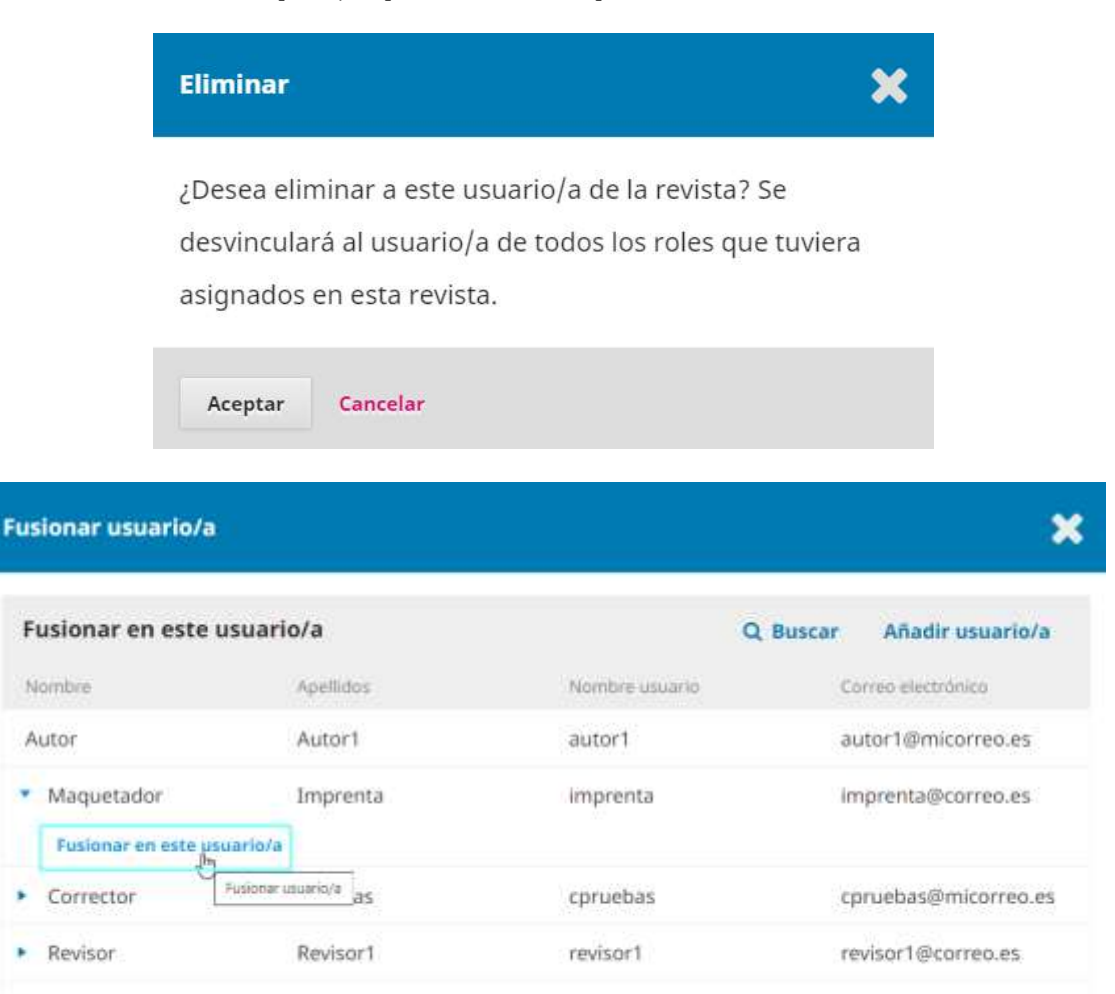

revisor2

revisor2@micorreo.es

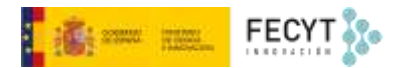

Otra opción muy útil es la de iniciar sesión como cualquier otro usuario. Esto es posible para los gestores de las revistas y permite ver la plataforma, los envíos, revisiones, etc. como si del propio usuario se tratase, de manera que pueden detectarse errores o enmendar disfunciones sin necesidad de intervención del propio usuario en cuyo nombre se actúa.

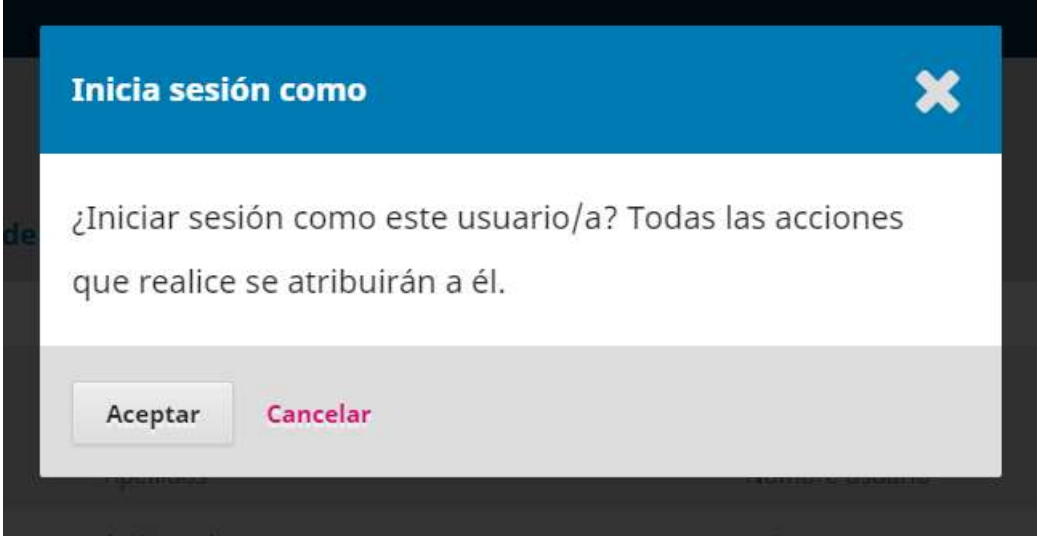

Cuando se está actuando en nombre de otro usuario, en el menú superior derecho aparece la opción de cerrar la sesión de este sin cerrar la propia cuando se haya terminado de trabajar.

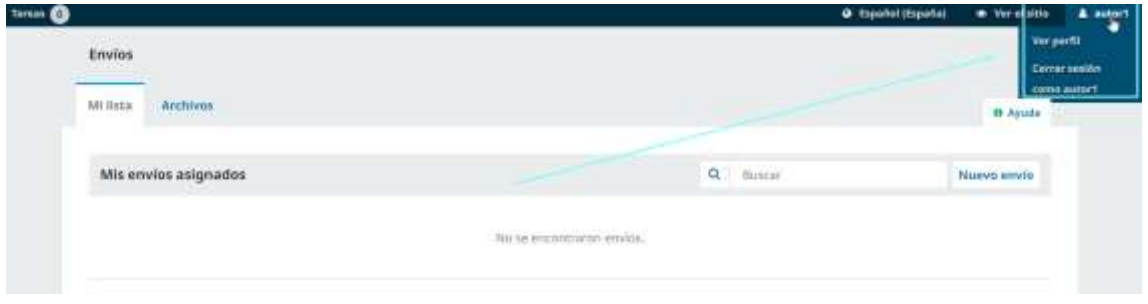